# **HI-SCAN HiTraX 기술을 이용한 X-Ray 수화물 검색기**

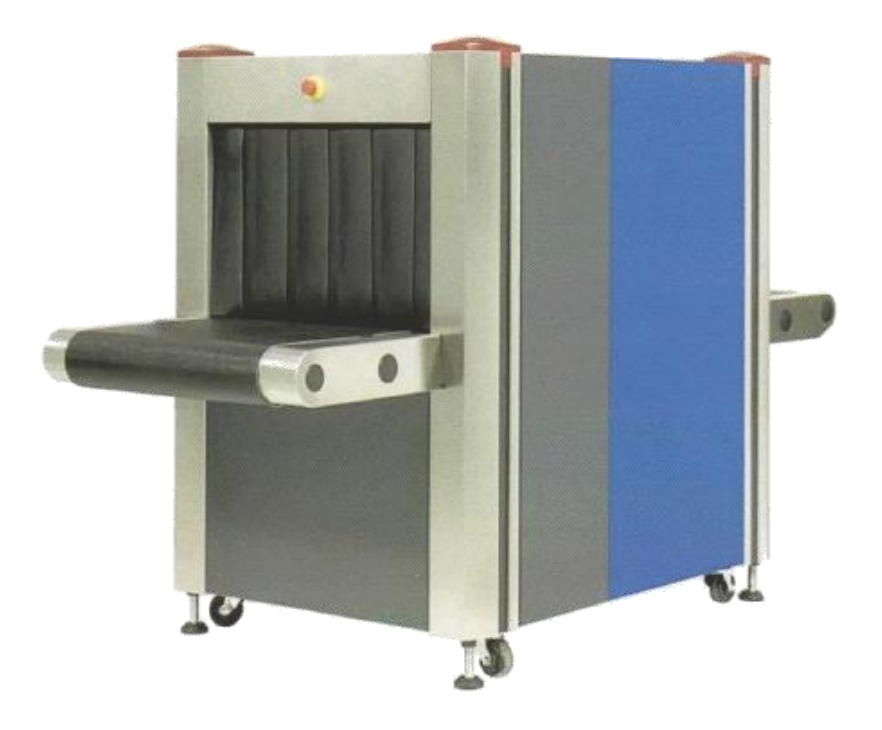

# **HI-SCAN Series 운영자매뉴얼**

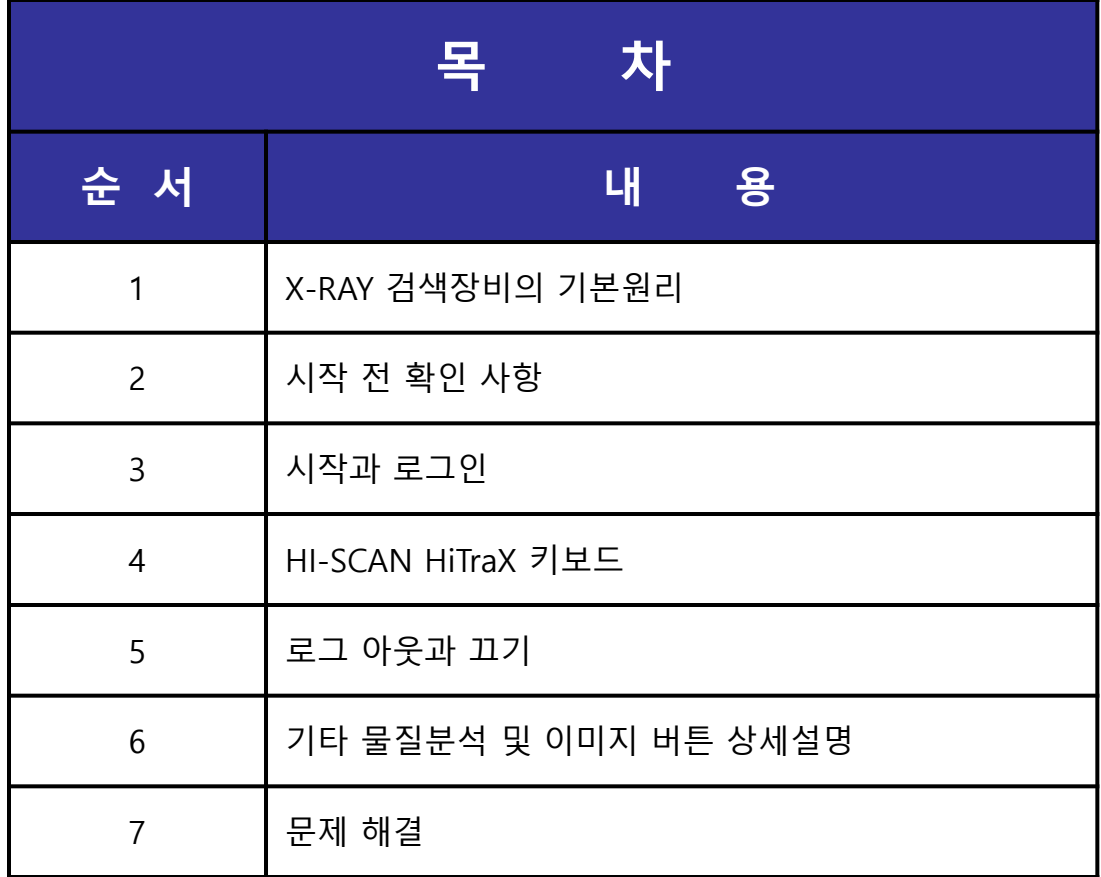

# **1. X-RAY 검색장비의 기본원리**

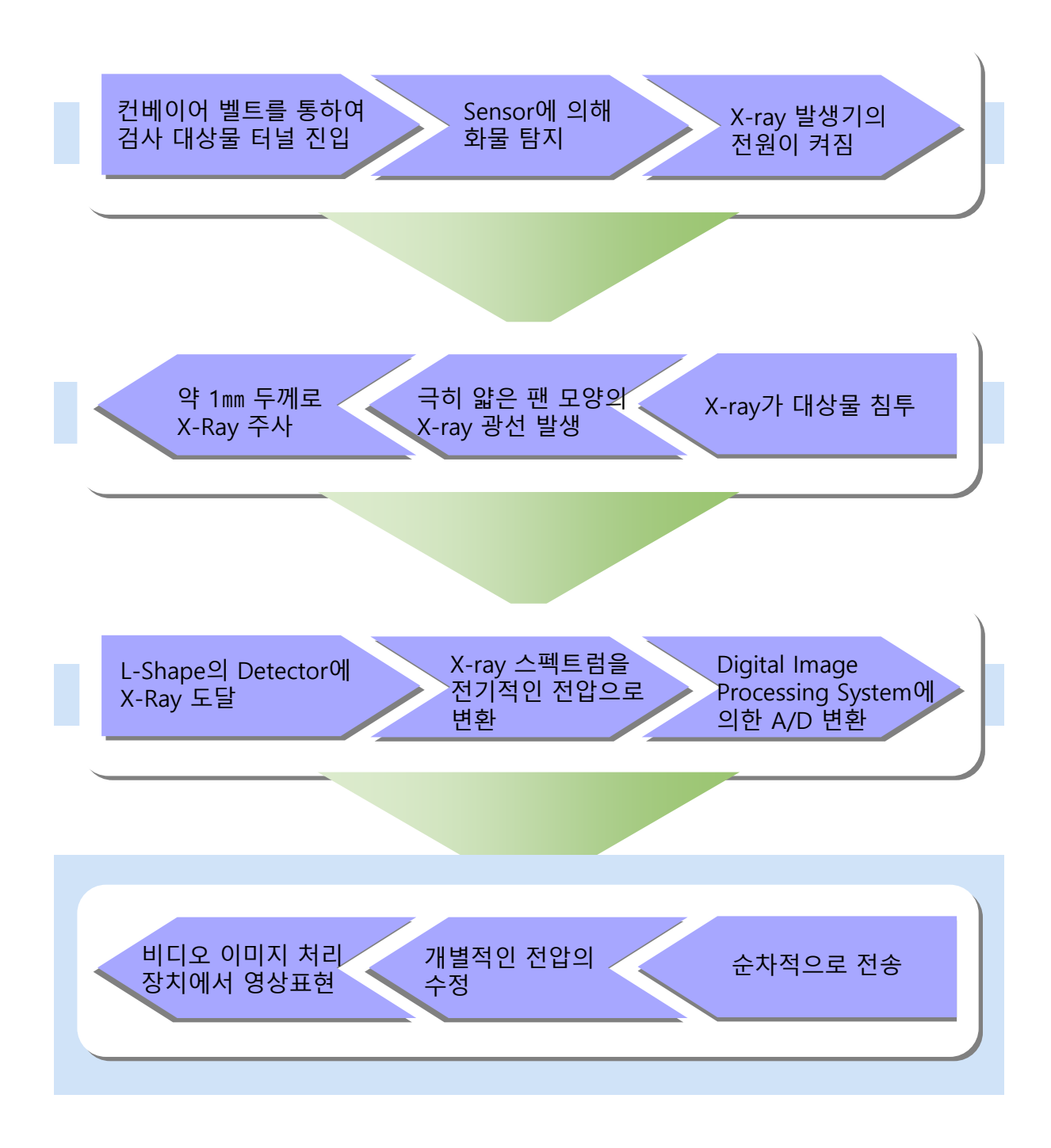

# 1.1 화면 Scroll 과정

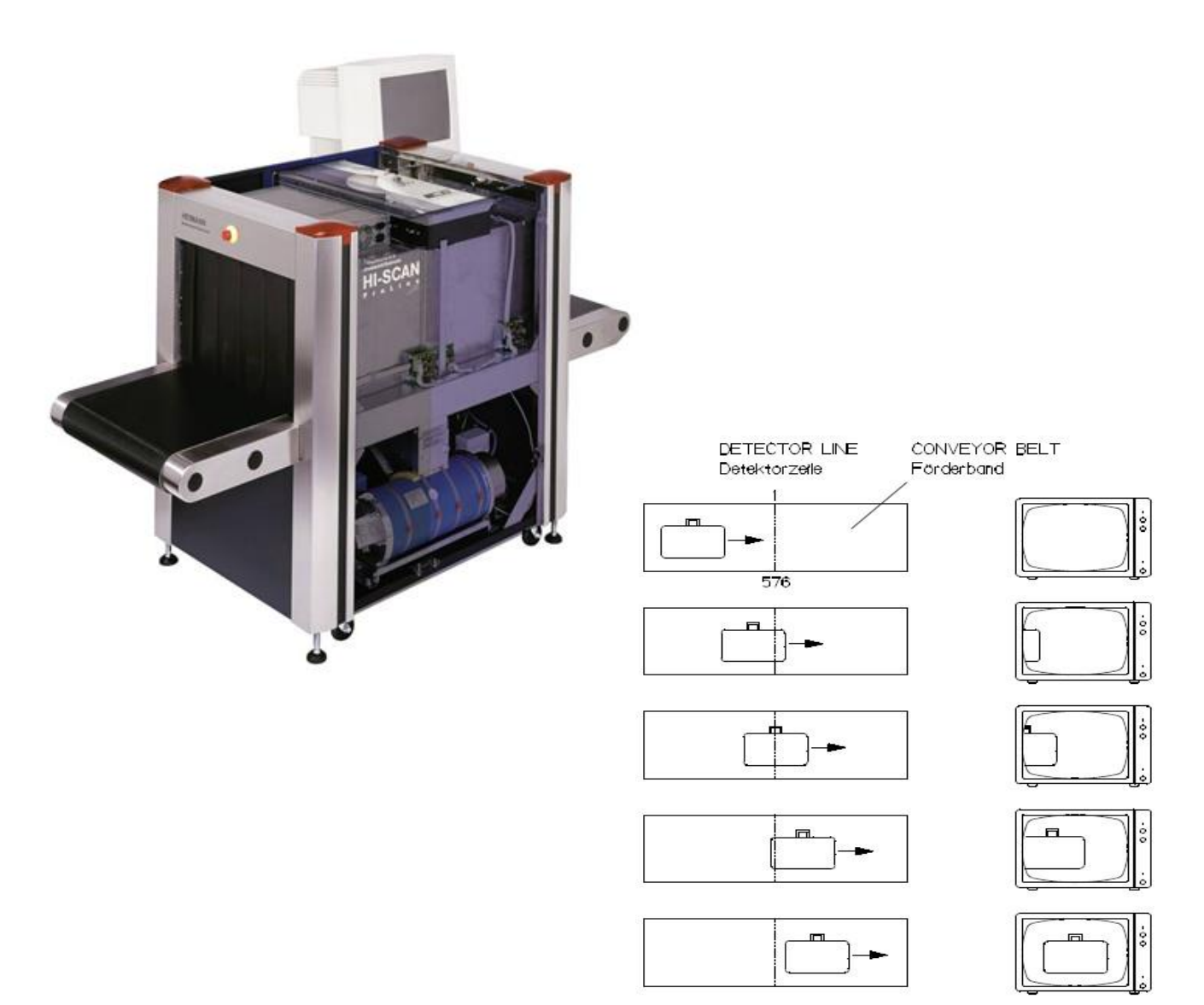

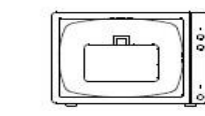

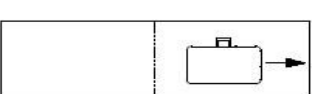

25598000

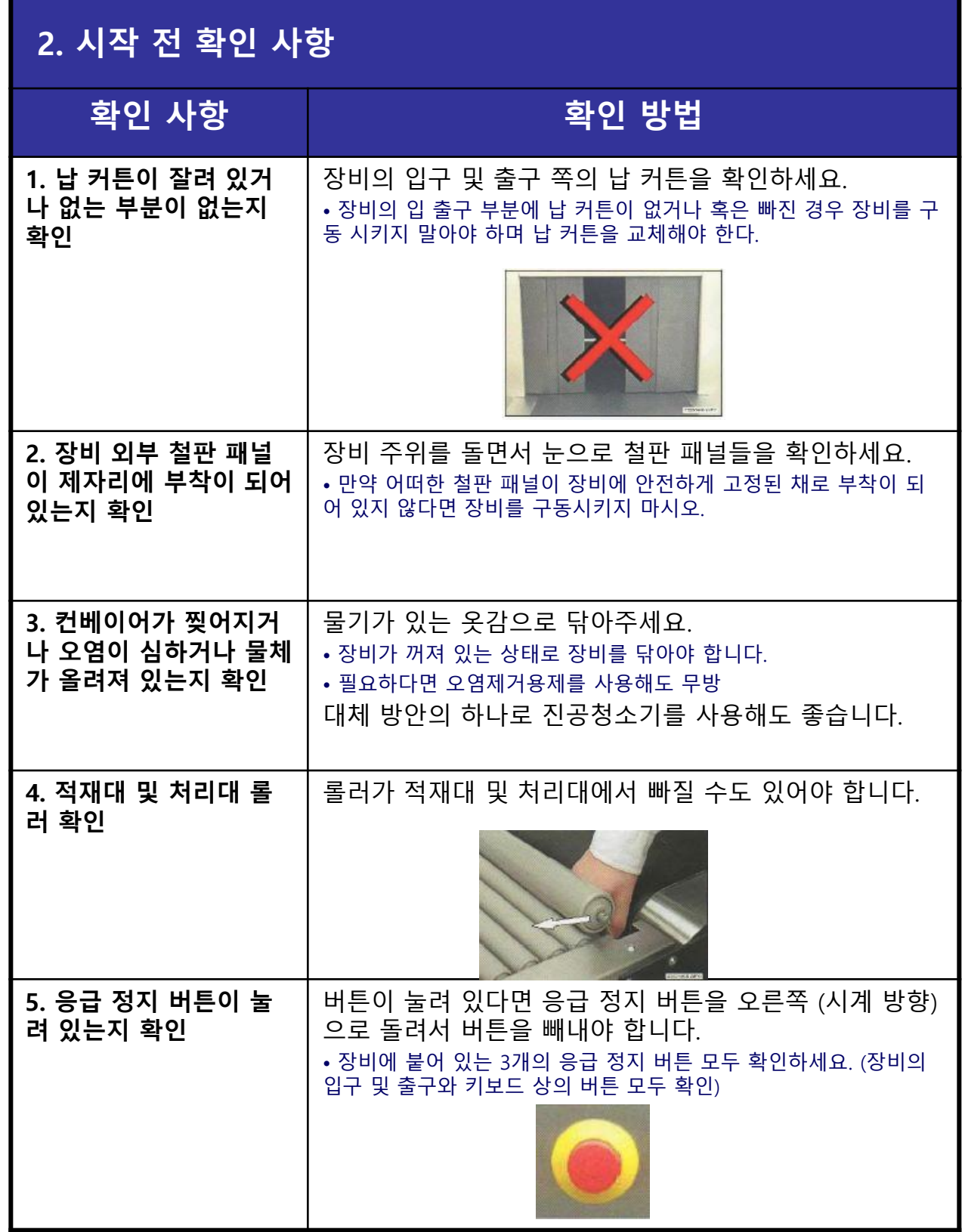

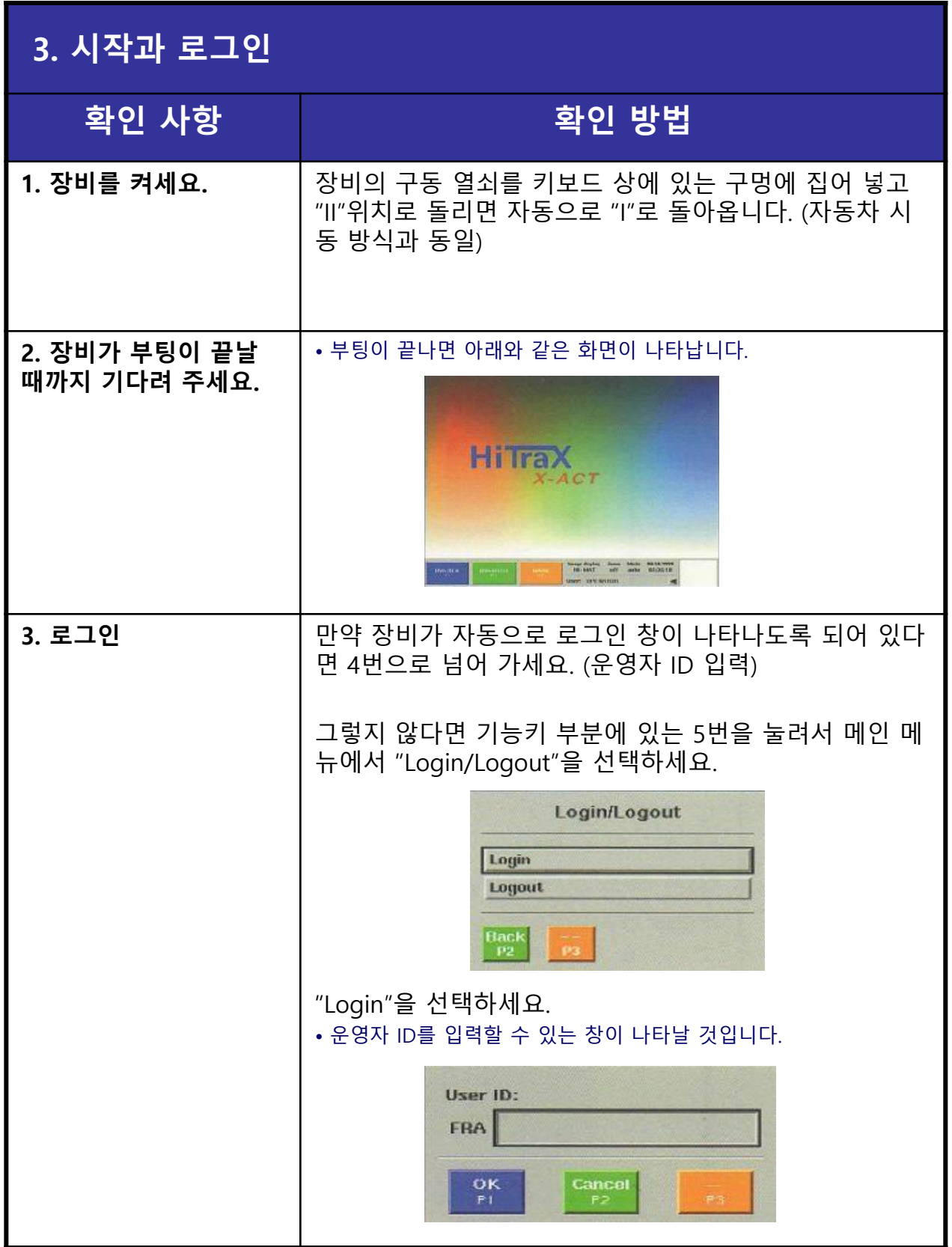

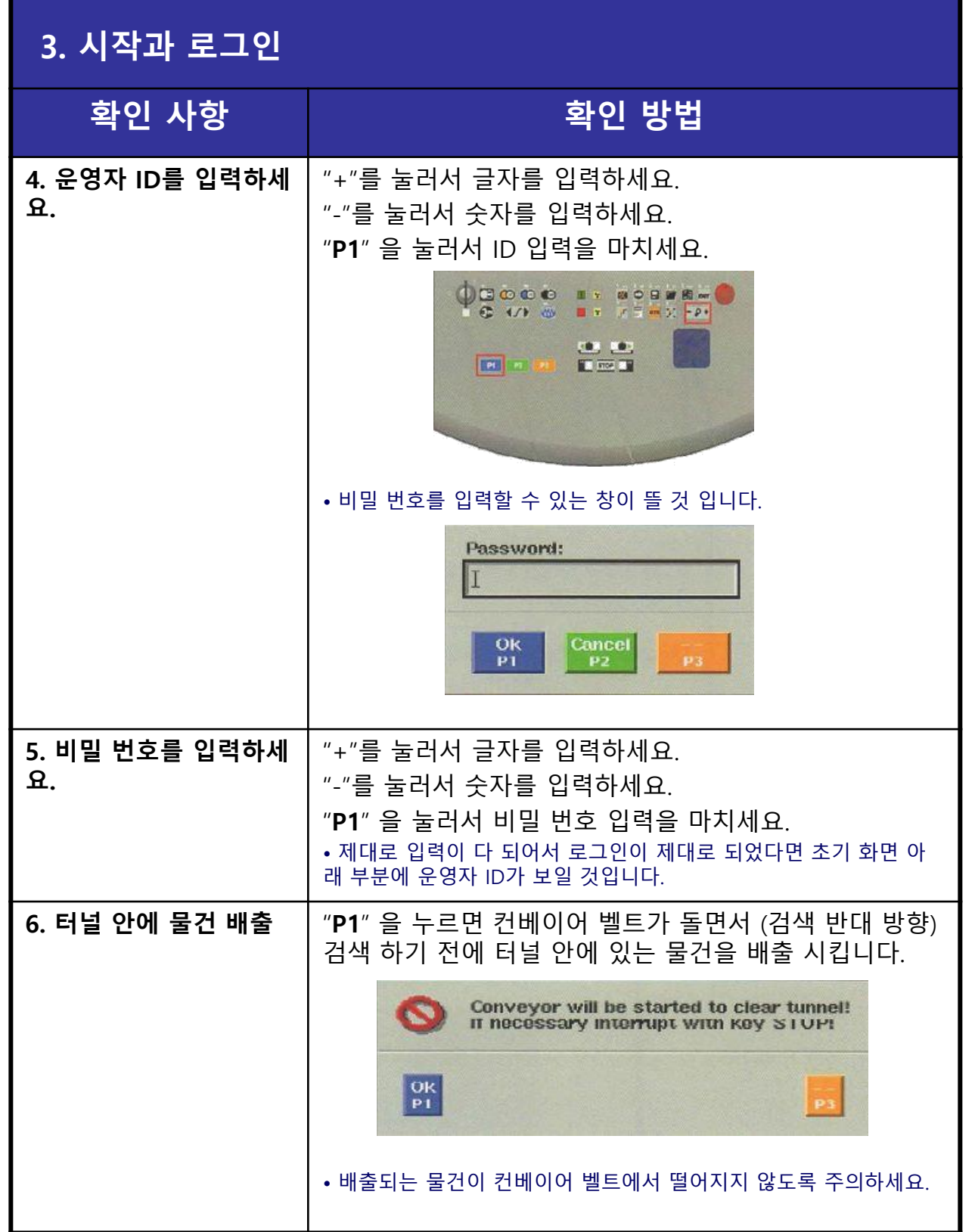

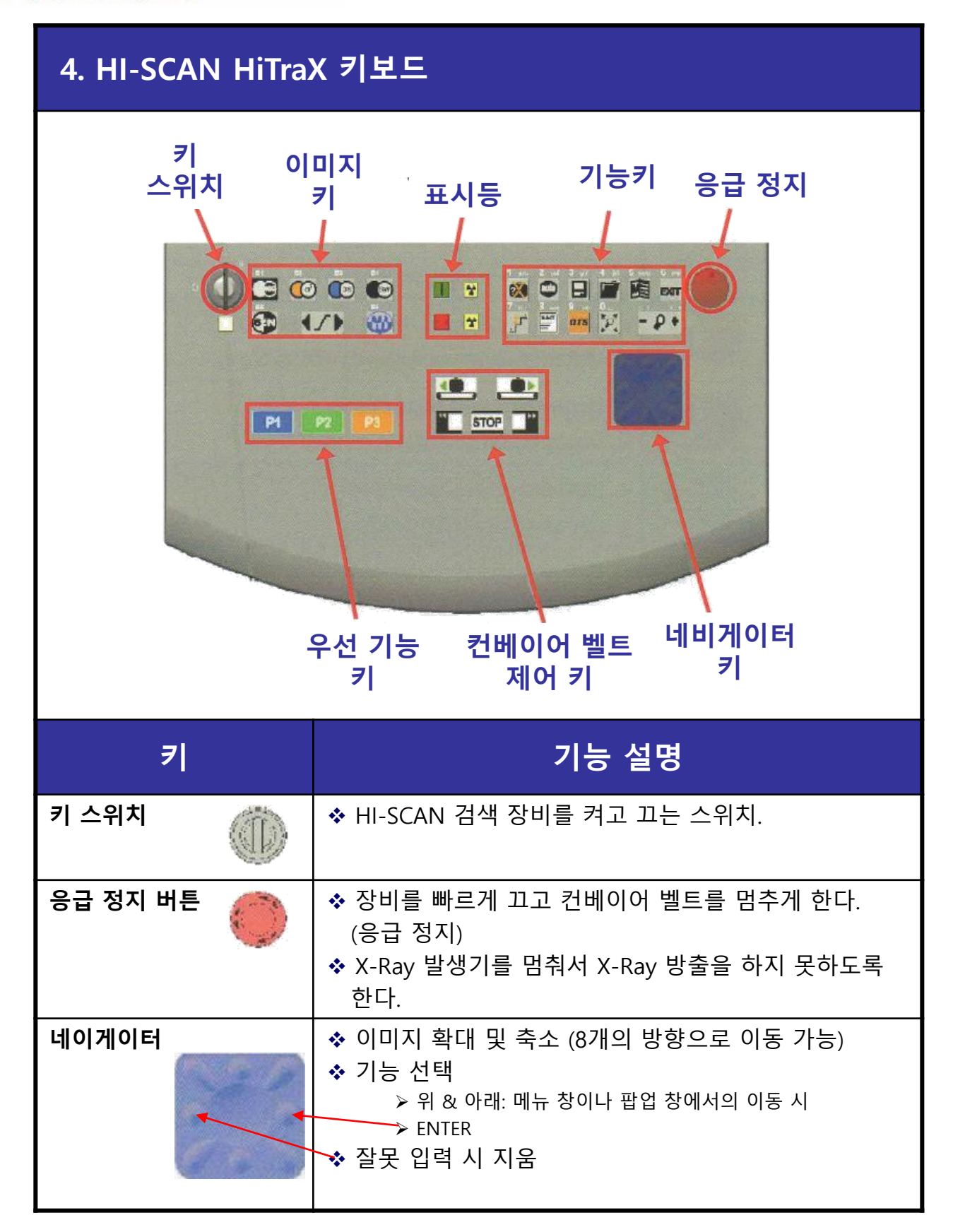

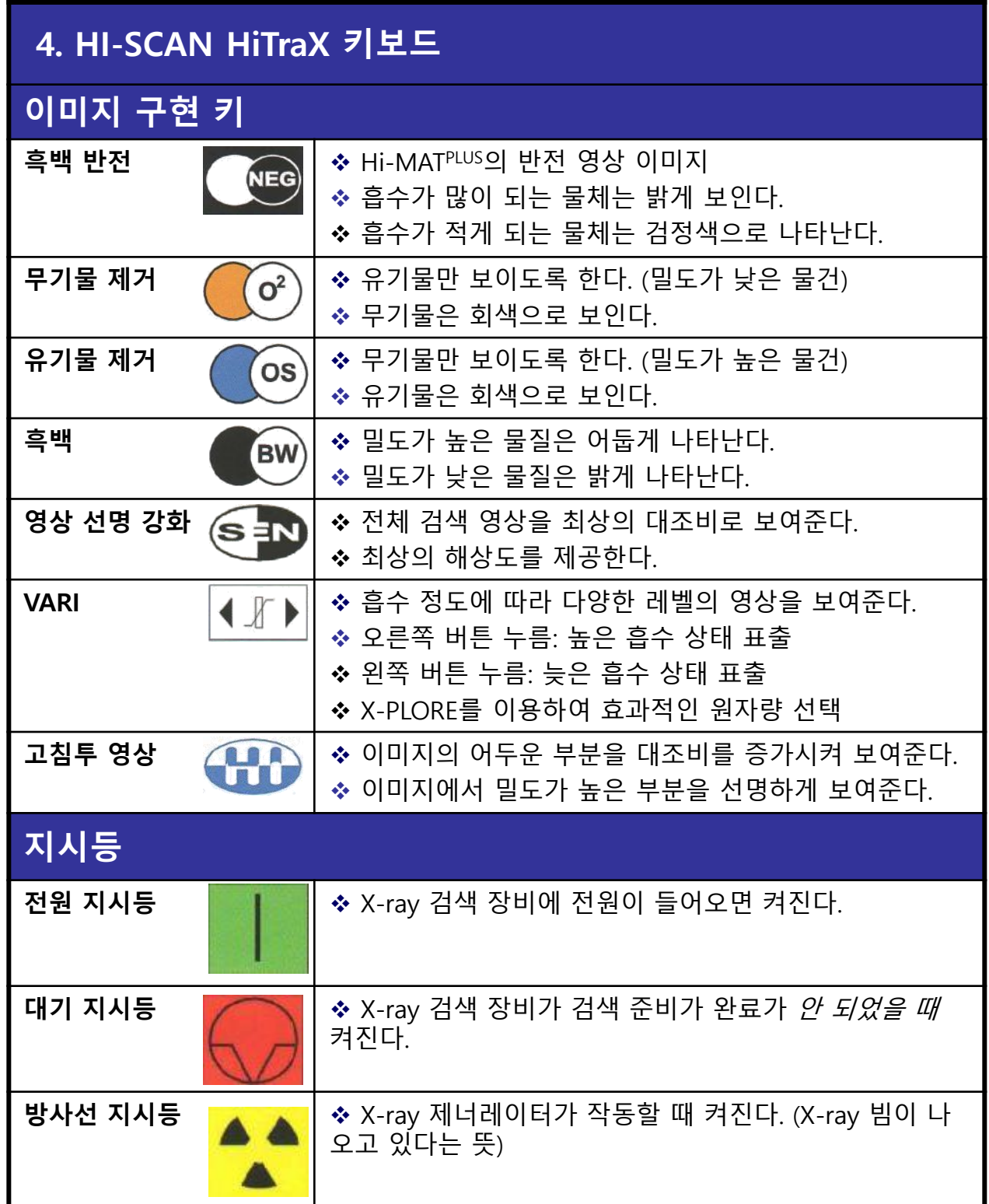

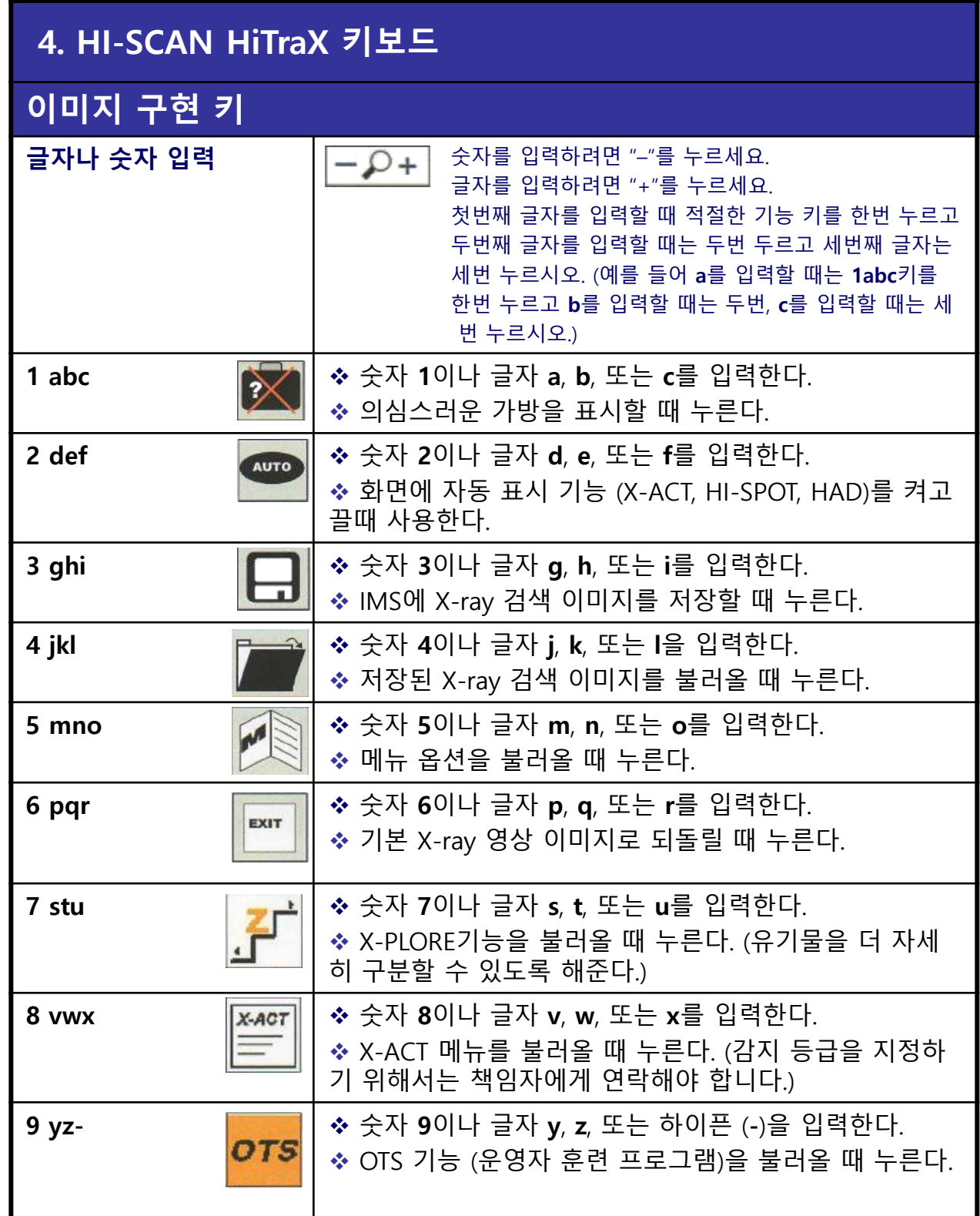

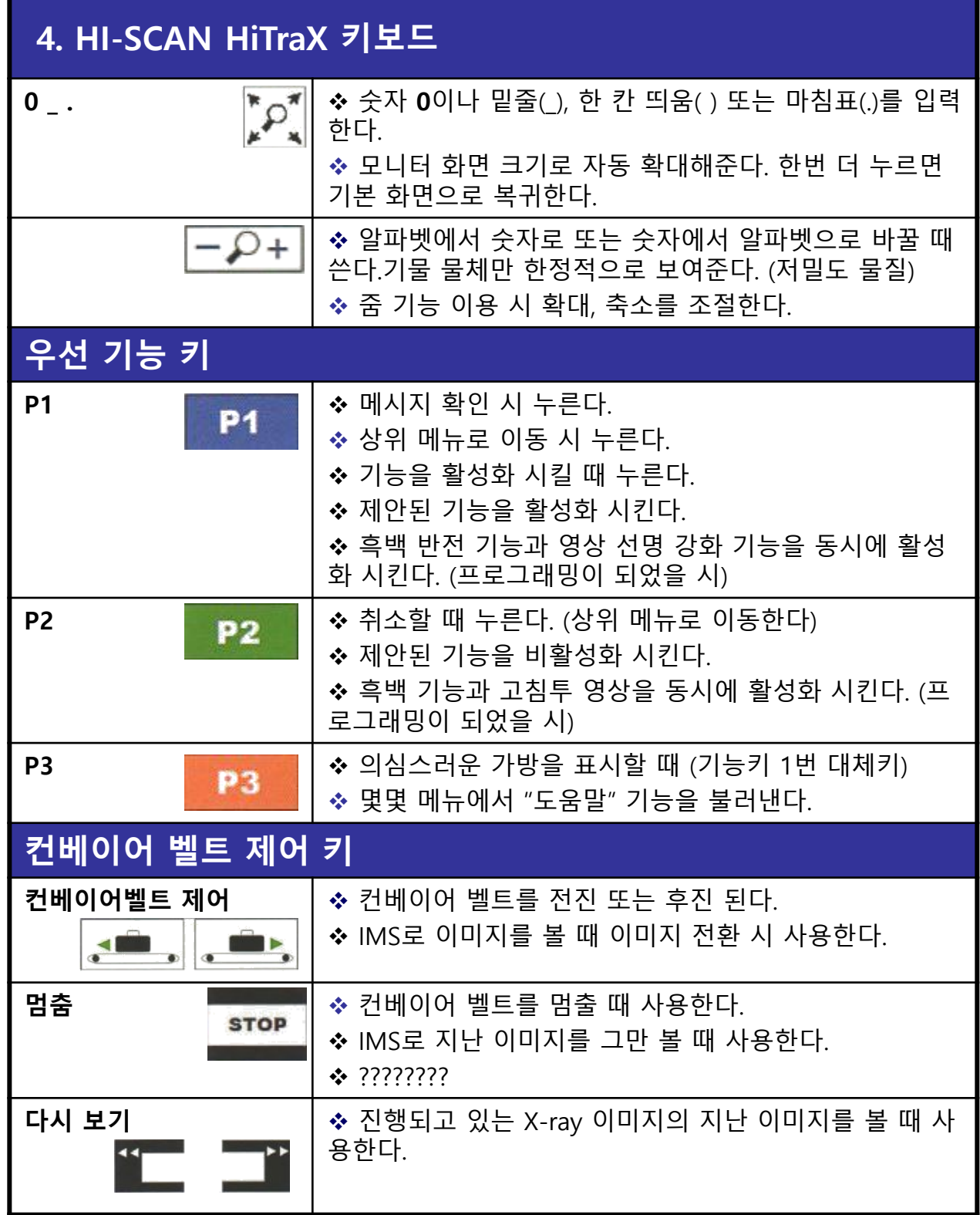

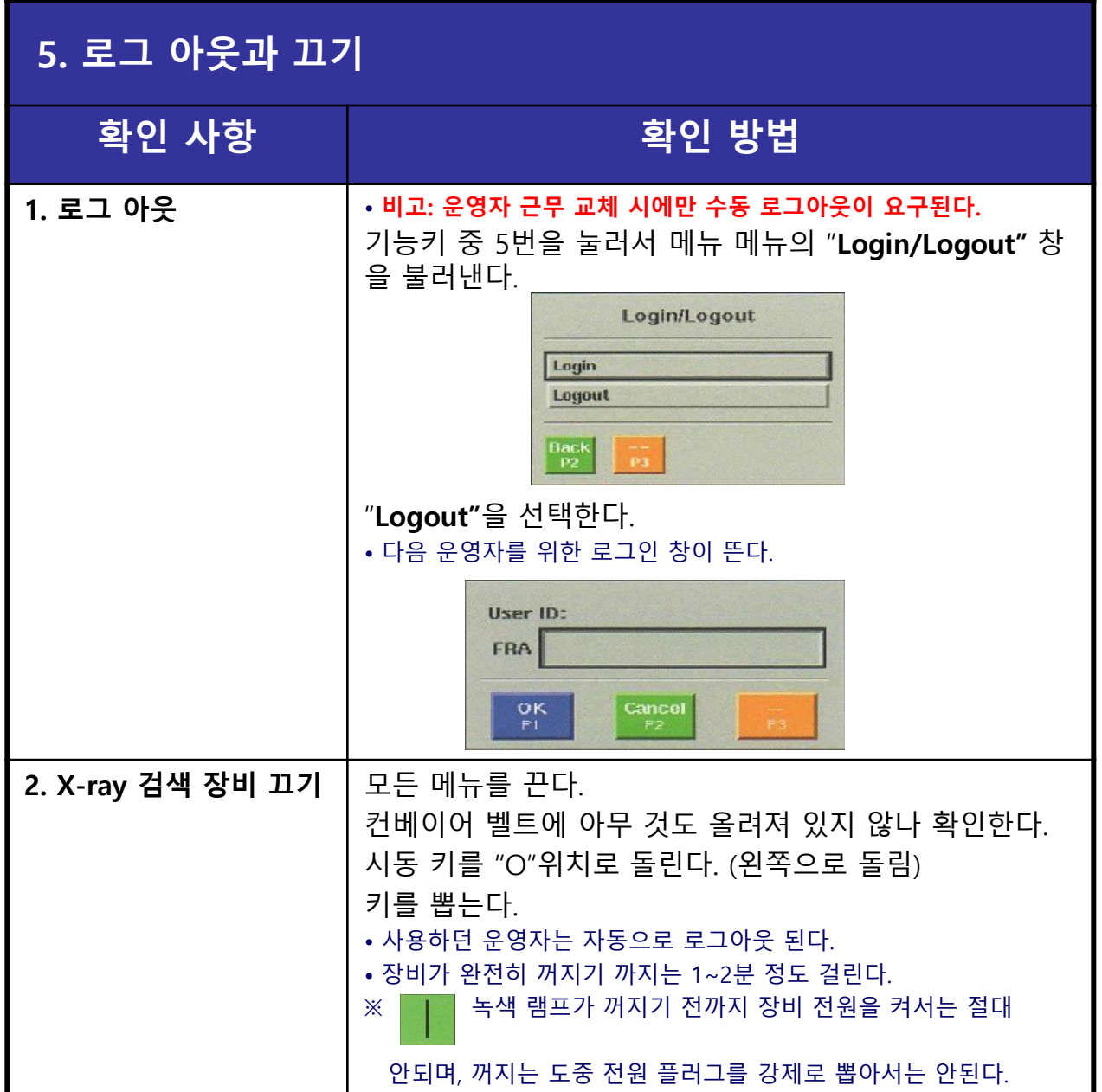

## **6. 기타 물질분석 및 이미지 버튼 상세설명**

HI-MAT Plus System을 사용하여 모든 수하물 구성물질의 원소성분을 원자번호에 의거 무기물질과 유기물질, 혼합물질로 명확히 구분 후, 각기 고유단색(무기물질-청색, 유 기물질-오렌지색, 무/유기 혼합물질-녹색)으로 모니터에 표시해 줄 뿐만 아니라, 밀도 차에 따라 그 차이를 같은 색 명암 농도 차이로 각각 표시해 주며,또한 무/유기물질을 불문, 밀도가 높아 사용 X-ray 전압으로 물질 구분이 불가능한 물품 별도의 흑색으로 구분 효시해 줌.

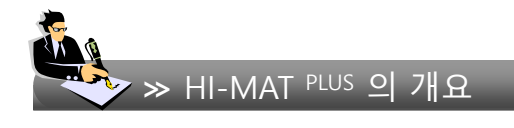

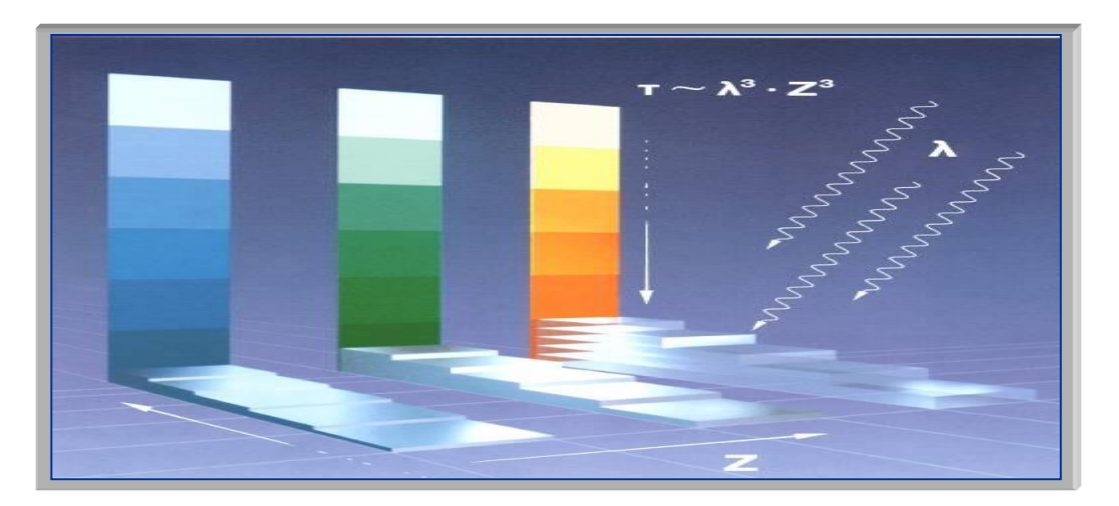

**Presentation depending on the atomic number Z :**

**Orange : 01 ≤ Z ≤ 10 (유기물질) : 아크릴, 목재, 섬유, 마약, 폭발물, 종이 Green : 11 ≤ Z ≤ 18 (혼합물질) : 알루미늄, 소금, 고무 등 Blue : 19 ≤ Z (무기물질) : 철, 티타늄, 니켈, 구리, 아연, 금, 은, 동 등**

## 원소기호표

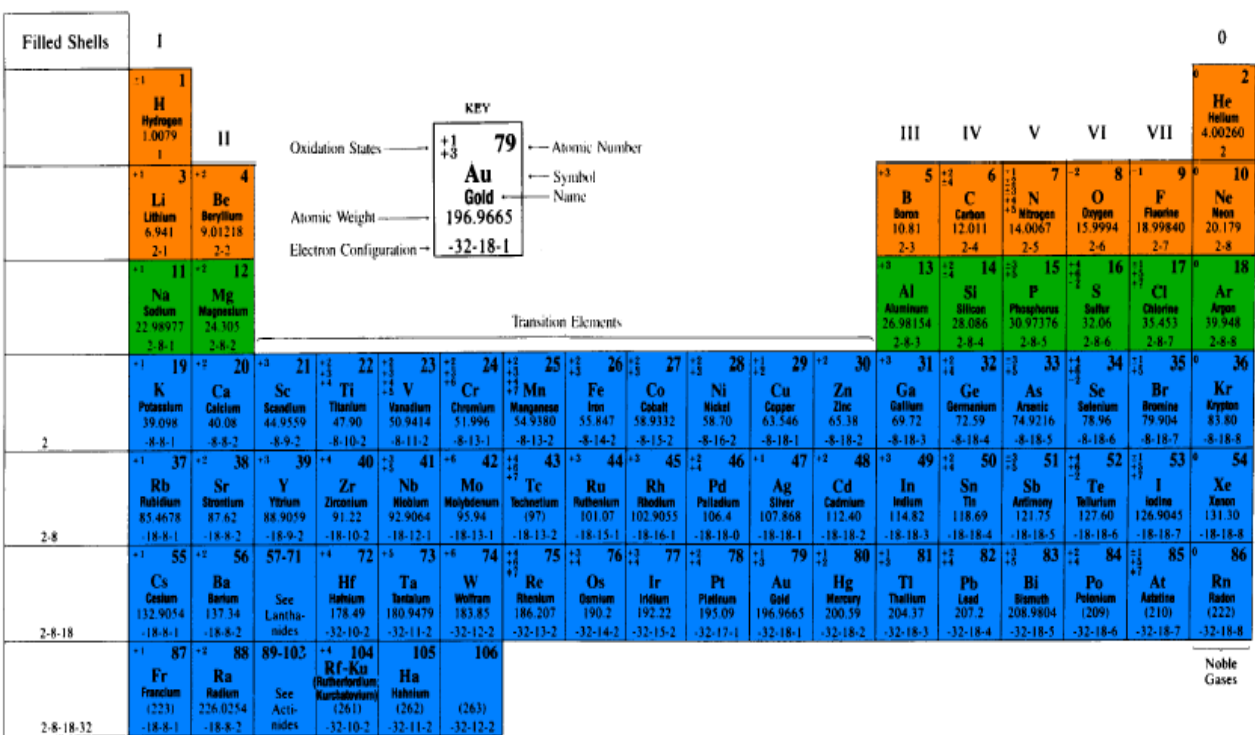

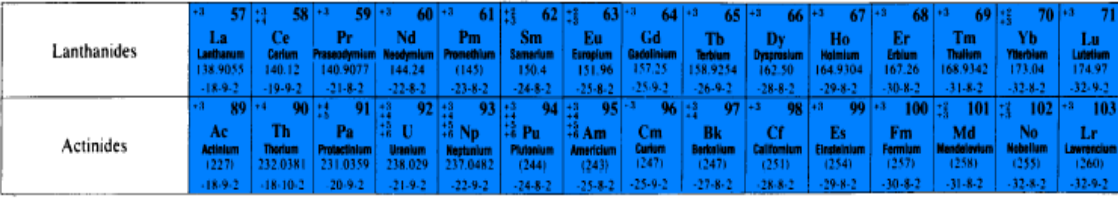

#### **실제 투과 영상에 의한 물질구분**

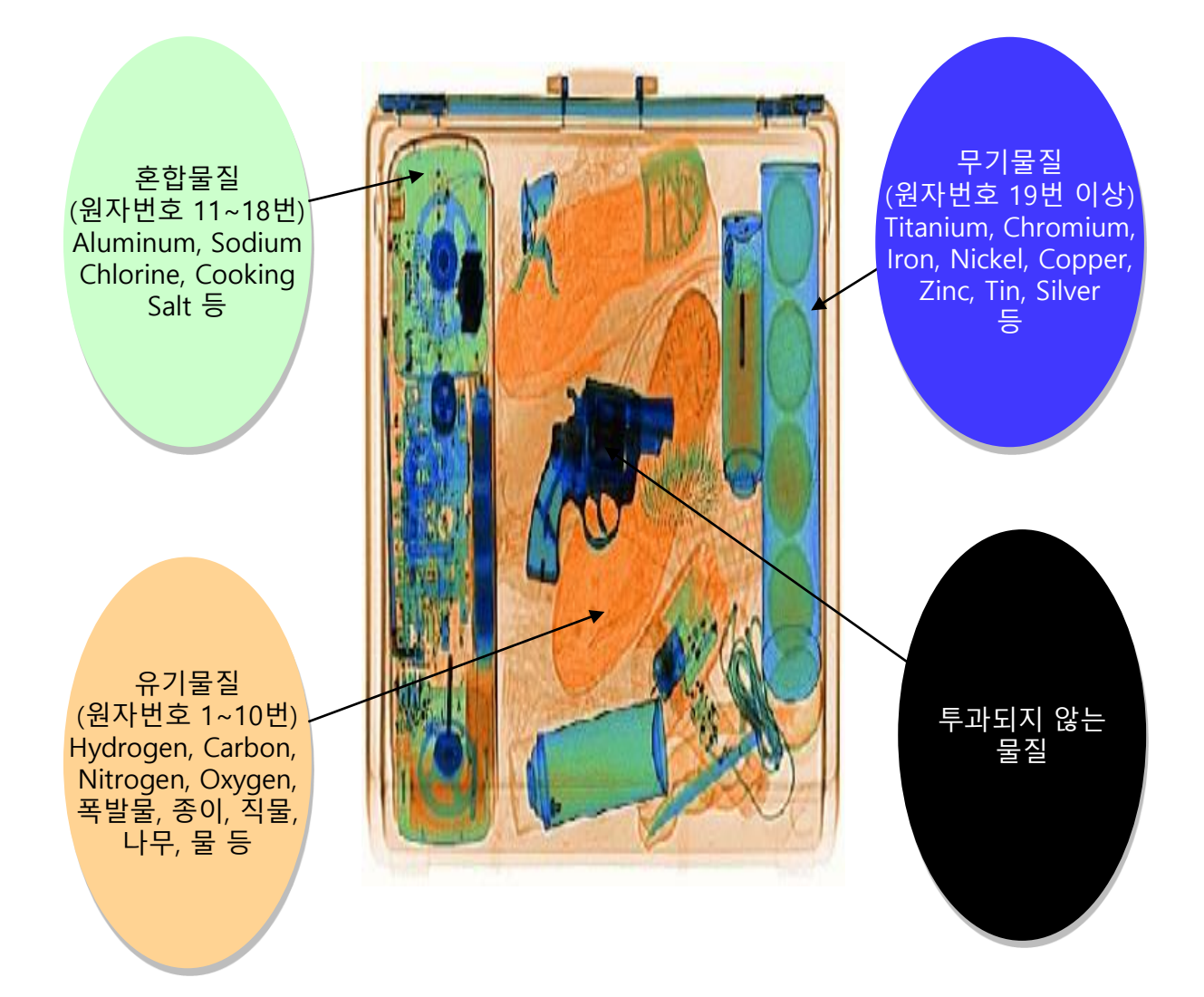

## **영상제어**

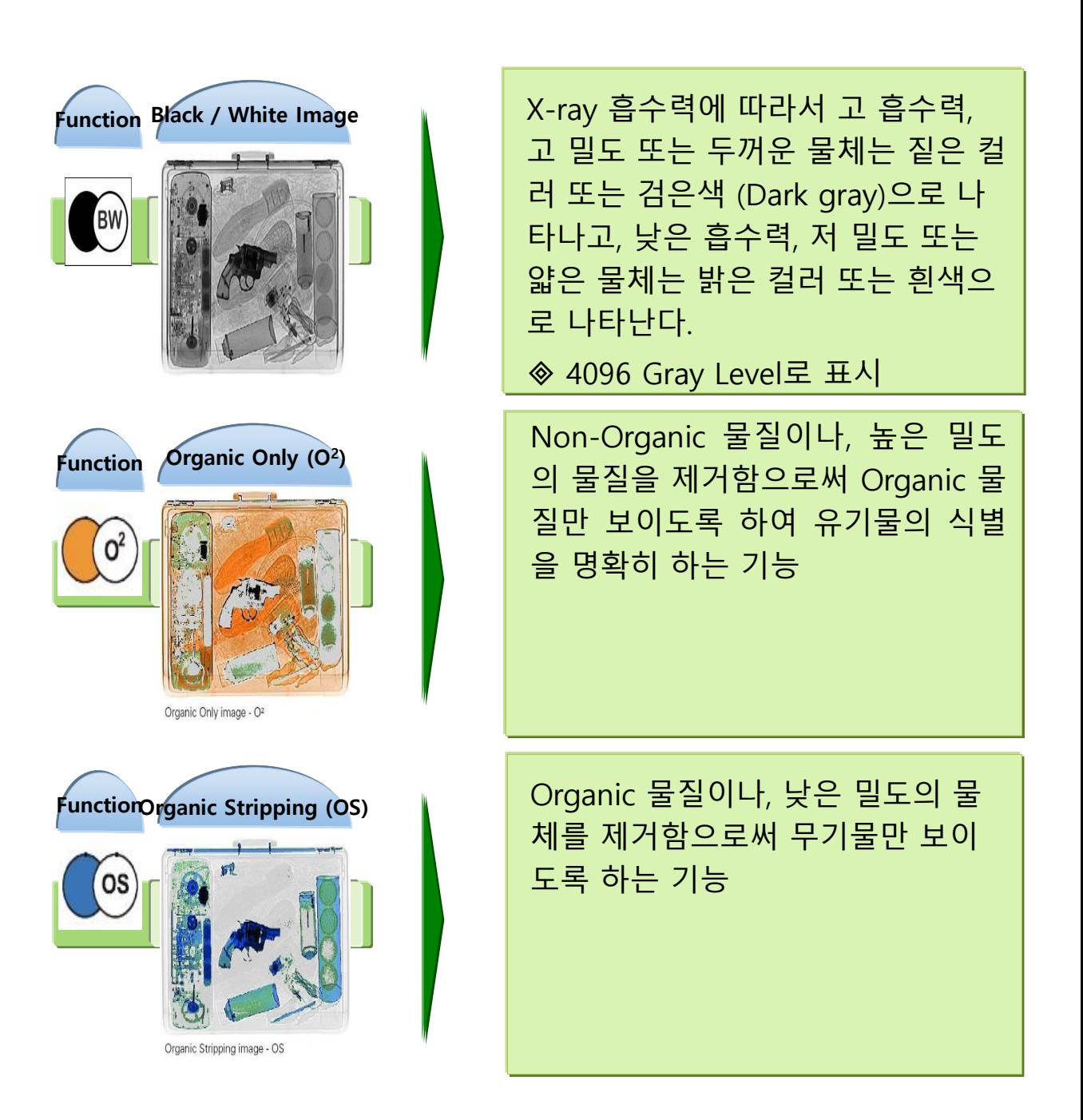

#### **영상제어**

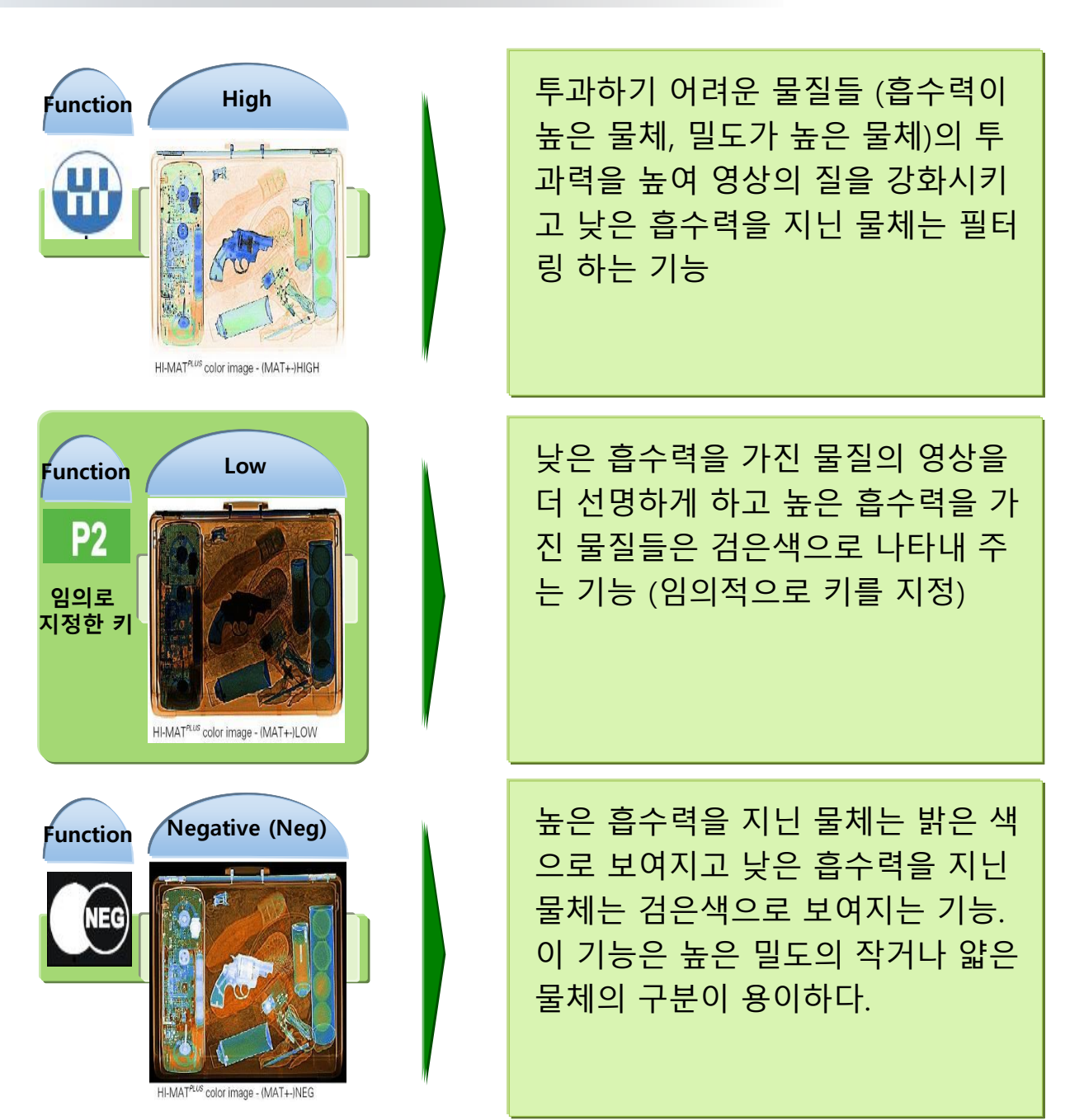

### **영상제어**

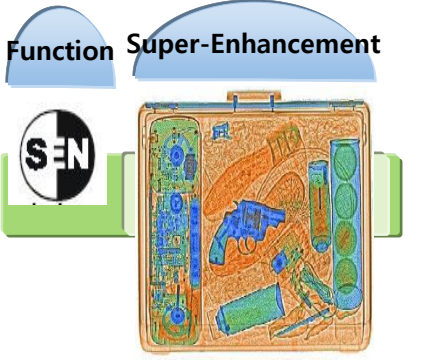

HI-MAT<sup>PLUS</sup> color image - (MAT+-)SEN

B/W, HI-MAT Plus, O<sup>2</sup> , Os 등의 영상 디스플레이 모드에서 SEN을 사용함 으로써 실시간 전자 영상 프로세싱 에 의해서 높은 투과력과 해상도를 동시에 나타낼 수 있는 기능. (모서 리 부분을 더욱 선명하게 나타낸다.)

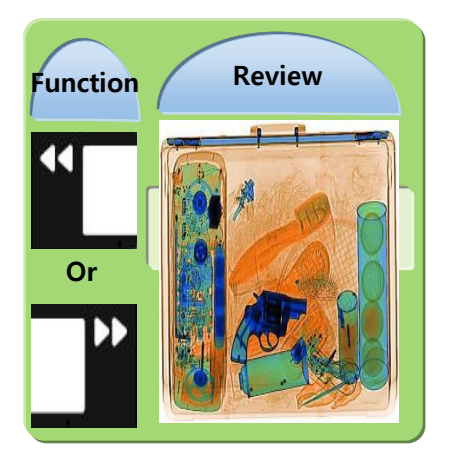

지나간 영상을 50이상 재생하여 보 여주는 기능. STOP키나 컨베이어를 작동함으로써 마지막 이미지로 되 돌아 가게 할 수 있다.

## **영상제어**

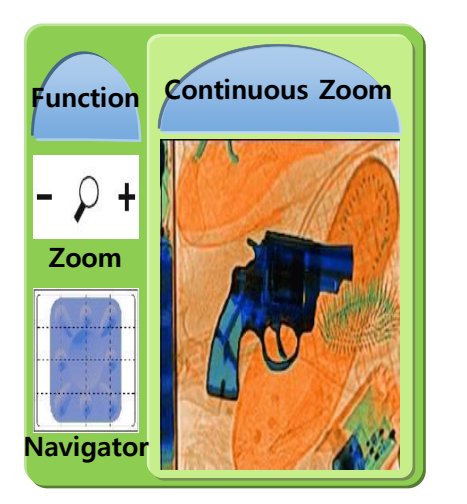

 $Z$ oom 키의 + 부분을 누름으로써 최대 64배 까지 디지털 확대가 가능 하다. 즉, 원하는 크기로의 확대가 가능하다. Navigator 키로써 확대된 부분의 원하는 섹션으로 이동할 수 있다.

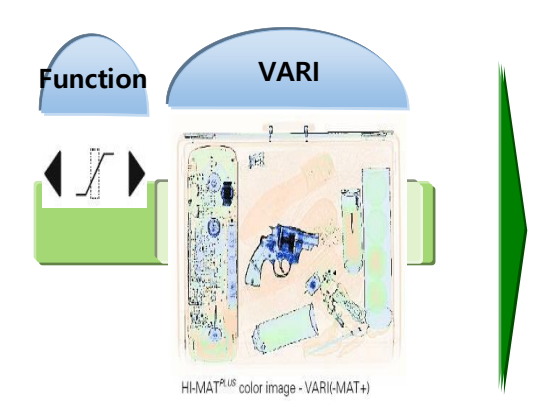

**B/W, HI-MAT** Plus **, OS, O<sup>2</sup>** 로 나타 내진 영상에서 의도적으로 특정 흡 수 범위를 가진 물체를 강조하고, 동 시에 다른 흡수 범위를 가진 물체를 필터링 할 수 있다. 즉, 영상의 밀도 를 판독요원이 제어 할 수 있다.